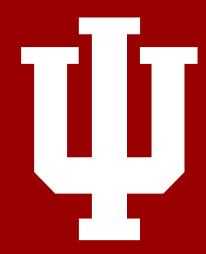

## CANVAS TIPS & HINTS

## How to set a Front Page in a course?

- The page must be published before setting the front page.
- Click the **Pages** in the side navigation bar.
- Click the View All Pages.
- Click the Options icon and then click the Use as Front Page.
- The Front Page will be marked by a gray Front Page tag.

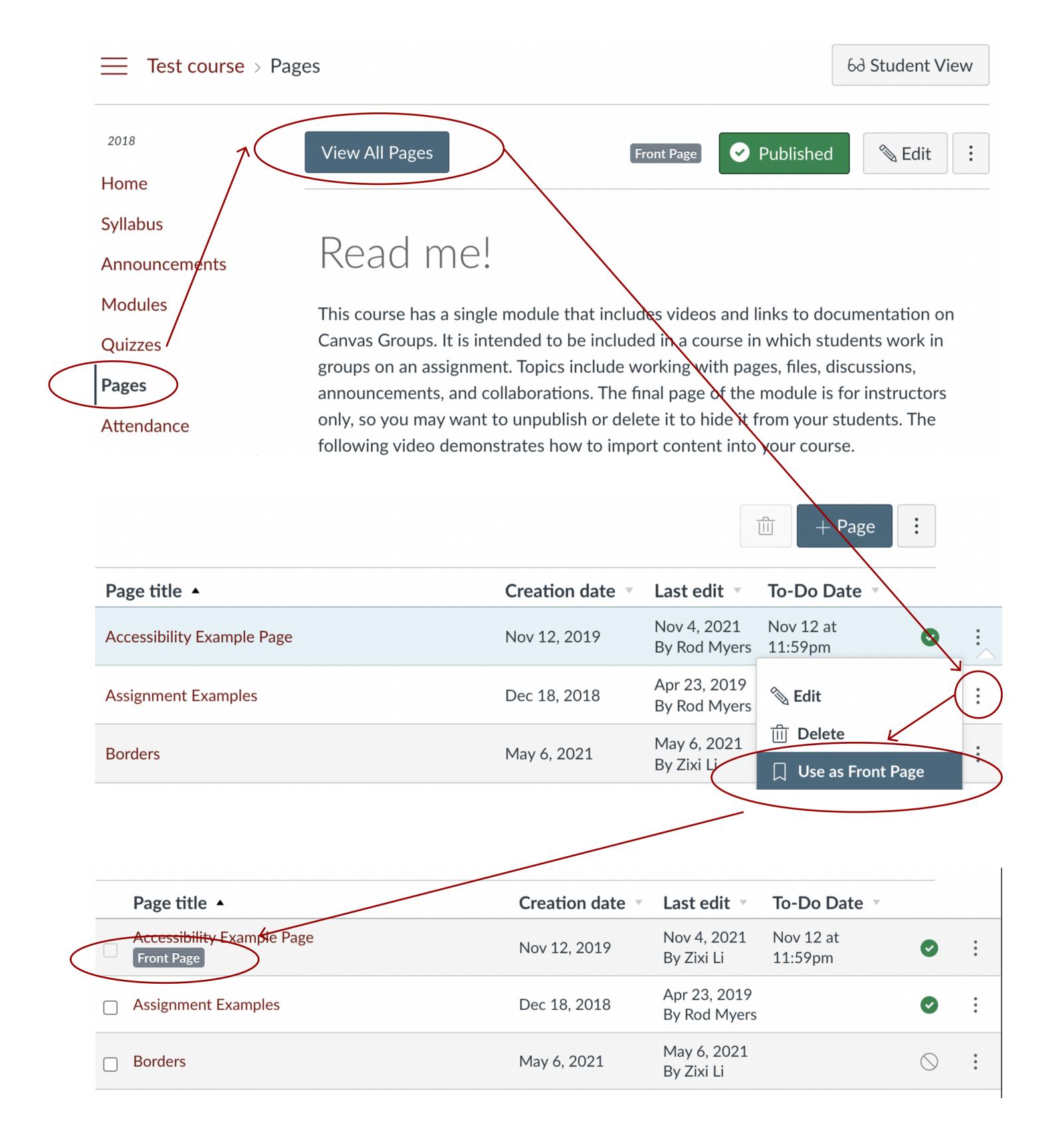